## LIGO Document E1200224-x0

Home Search Recent Changes Topics Events

#### aLIGO, Slow Controls

#### **Abstract:**

Document#:

**Document type:** 

Submitted by:

**Updated by:** 

Daniel Sigg ES

Daniel Sigg D

**Document Created:** 17 Feb 2012, 23:29

**Contents Revised:** 

17 Feb 2012, 23:29 **Metadata Revised:** 

11 Apr 2012, 08:09 **Actually Revised:** 

03 Mar 2013, 05:33

Login to modify

LIGO-E1200224-x0

E - Engineering documents

Document tree for the slow controls system

**Files in Document: None** 

**Topics:** 

· State Control and Monitoring

**Authors:** • Daniel Sigg ⊠

### Keywords:

aLIGO Slow Controls

#### **Related Documents:**

- · LIGO-E1200223: aLIGO, Slow Controls, Overview • LIGO-E1200202: aLIGO, Slow Controls, EtherCAT
- Systems
- LIGO-E1200203: aLIGO, Slow Controls, EtherCAT Setup and Installation
- · LIGO-E1200381: aLIGO, Slow Controls, EtherCAT Software
- . LIGO-E1200305: aLIGO, Slow Controls, EtherCAT Hardware
- LIGO-E1200222: aLIGO, Slow Controls, Legacy

#### Referenced by:

• LIGO-E1200123: aLIGO Document Tree

## Experience & Status of the LIGO Slow Controls System(s) E1200224, aLIGO, Slow Controls A few specific links that may prove generally useful: D1100683, Block Diagram D1102294, Network Diagram G1200005. EtherCAT for advanced LIGO G1100098, EtherCAT (Beckhoff) for advanced LIGO E1200225, Coding Standard for TwinCAT Slow Controls Software F1200003, Template for TwinCAT Library Documentation

## Working Documentation is in the aLIGO WIKI

- 1

### LIGO Document D1100683-v2

Home Search Recent Changes Topics Events

#### **EtherCAT System Diagram**

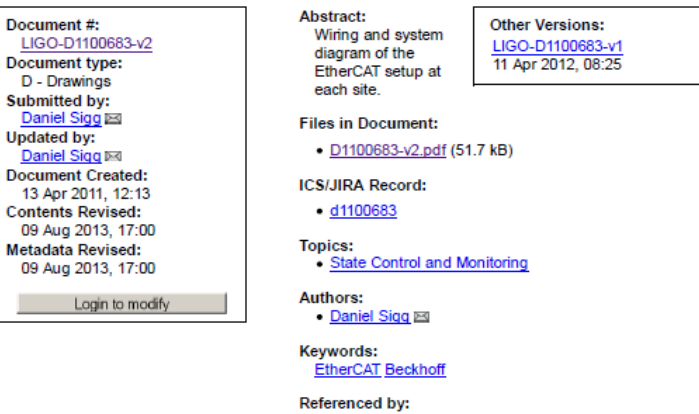

• LIGO-E1200202: aLIGO, Slow Controls, EtherCAT **Systems** 

#### LIGO Document D1102294-v1

Home Search Recent Changes Topics Events

#### **EtherCAT IP Network Diagram**

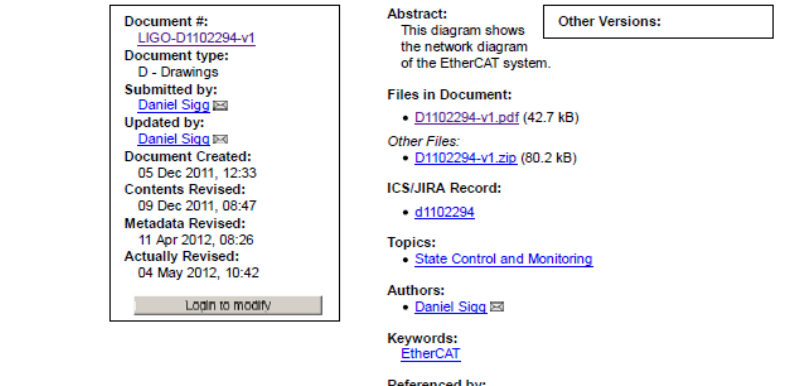

Referenced by: • LIGO-E1200202: aLIGO, Slow Controls, EtherCAT **Systems** 

# **TwinSafe**

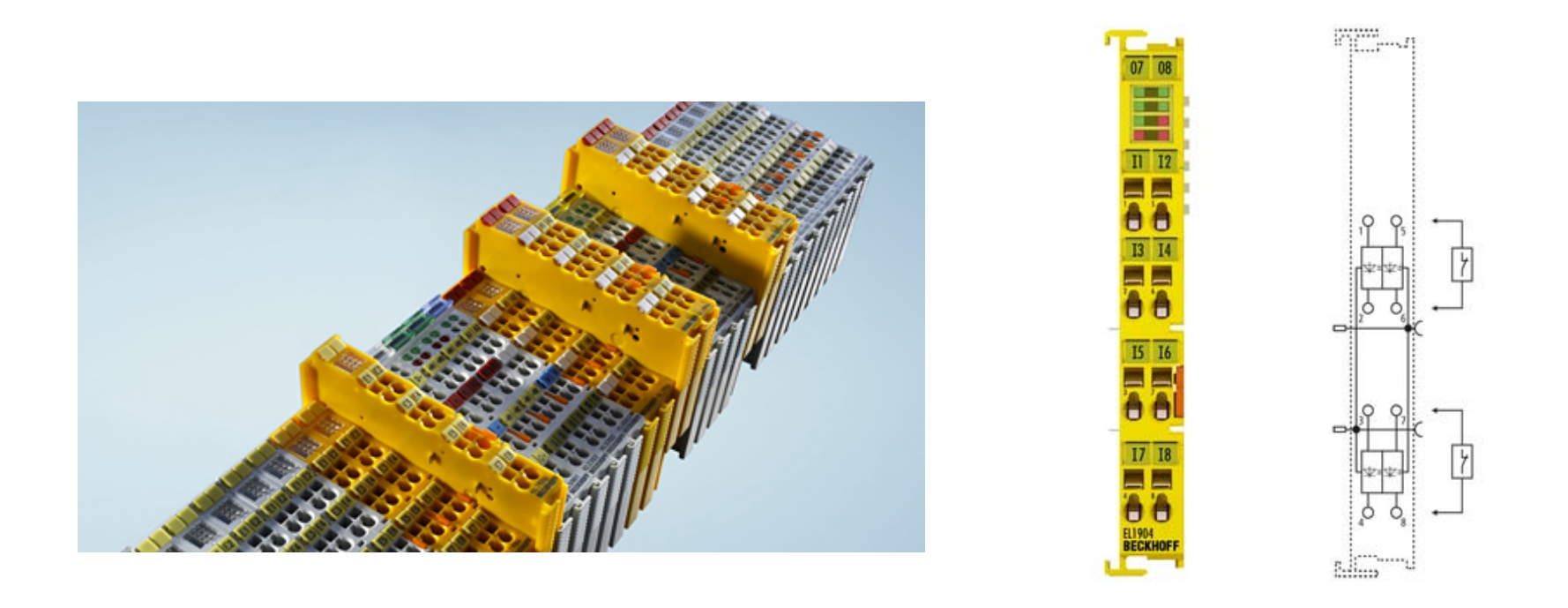

Allows Safety interlock to be used without having to install separate chassis though you can

# EASY Setup with Pre-Existing Function Blocks

Select Function block likeE-Stop

Allows you to select what inputs you are monitoring from any of the Safety input cards either in the corner station or end station. Allows the you to change the state of any of the safety outputs either in the corner or end station. Monitors the network connections to safety inputs and disables outputs if lost. Very flexible and allows variables to communicate with MEDM screens.

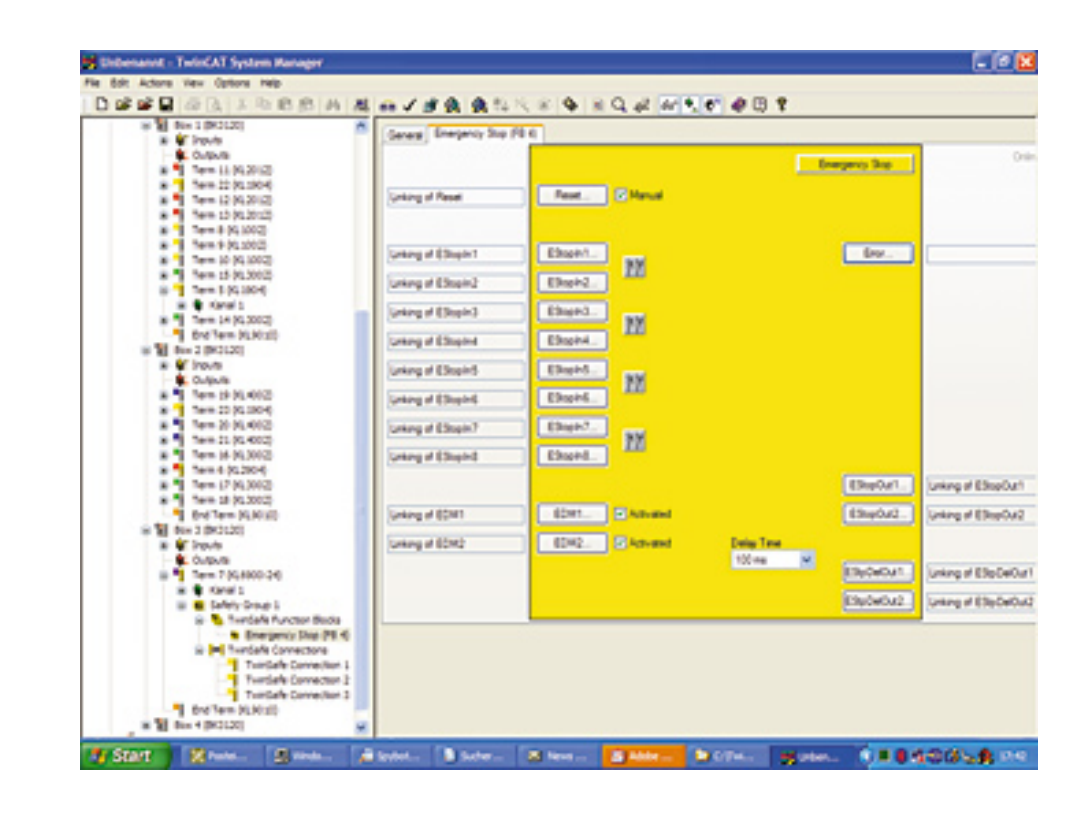

# DIN Rail and Packaging System

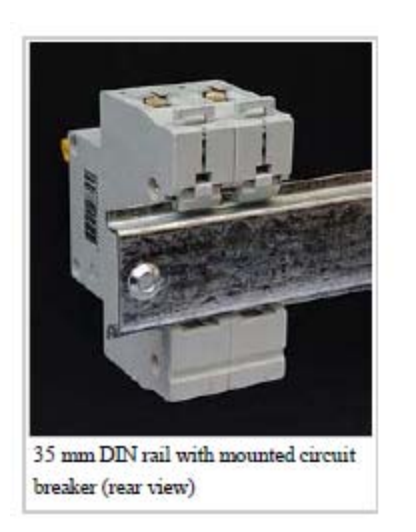

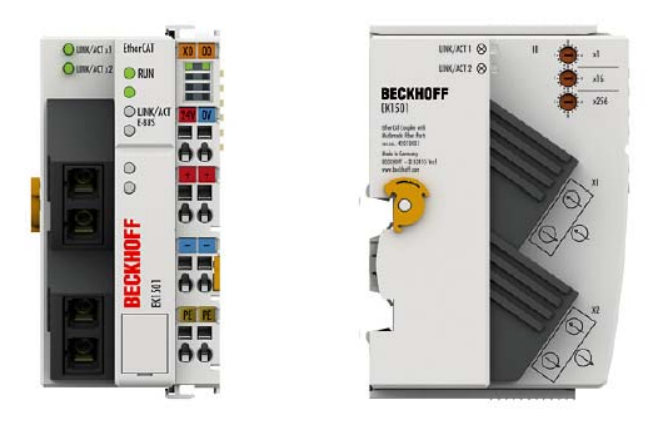

**EK1501 | EtherCAT Coupler with ID switch,** fibre optic

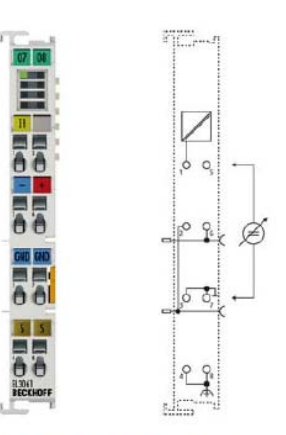

EL3061, EL3062 | 1-, 2-channel analog input terminals 0...10 V, single-ended, 12 bits

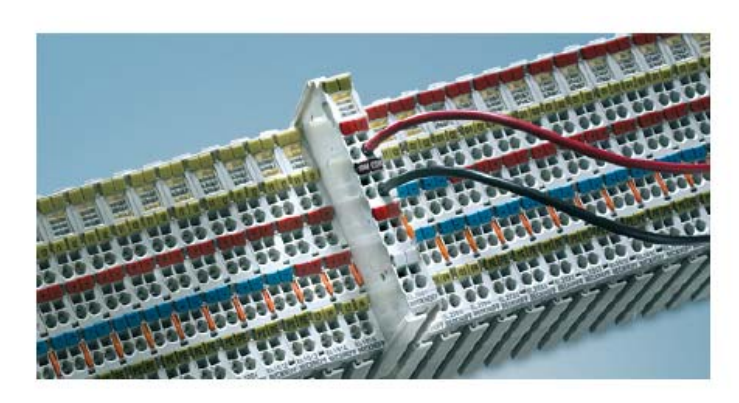

EtherCAT Terminal, analog output EL4xxx | ES4xxx

# EL7342 Parameter Table

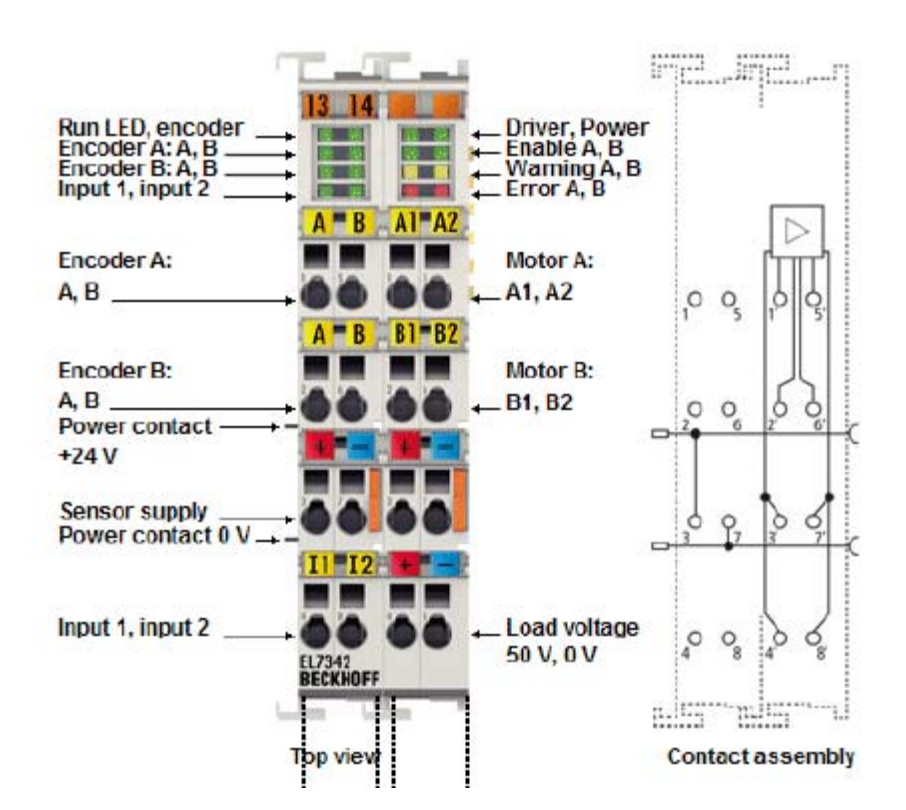

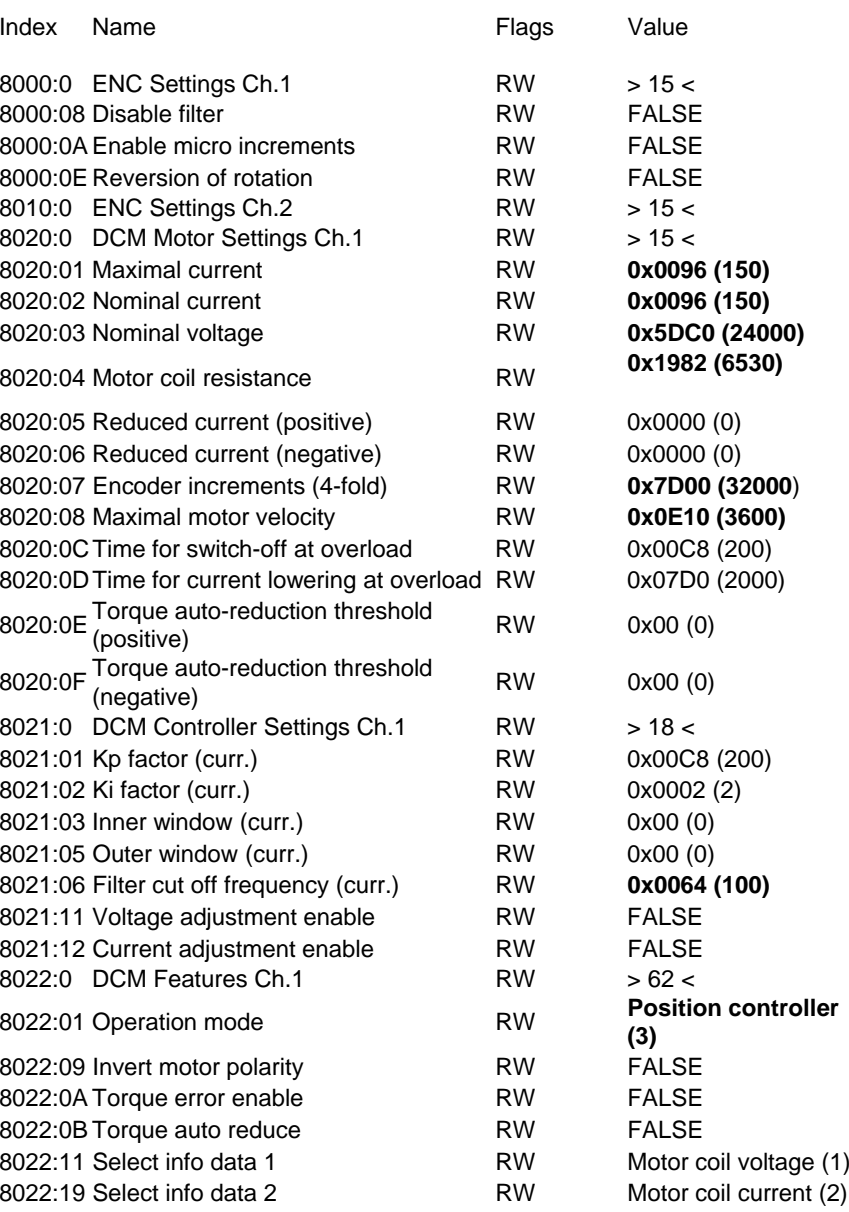

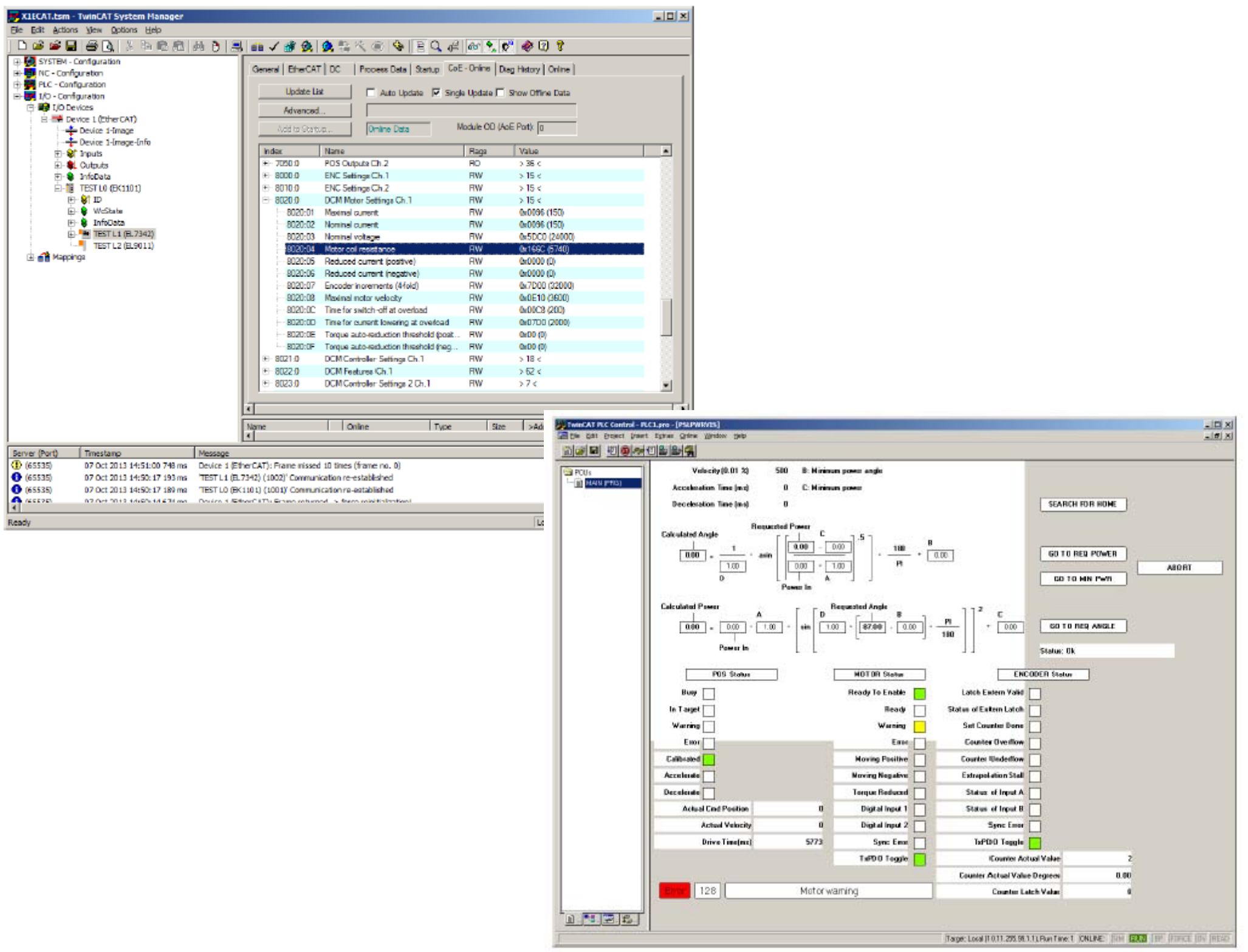

# **EPICS to Beckhoff Communication**

Hardware Bus (fieldbus) = EtherCAT Communications & Control Software = TwinCATExport Modules: OPC, ADS

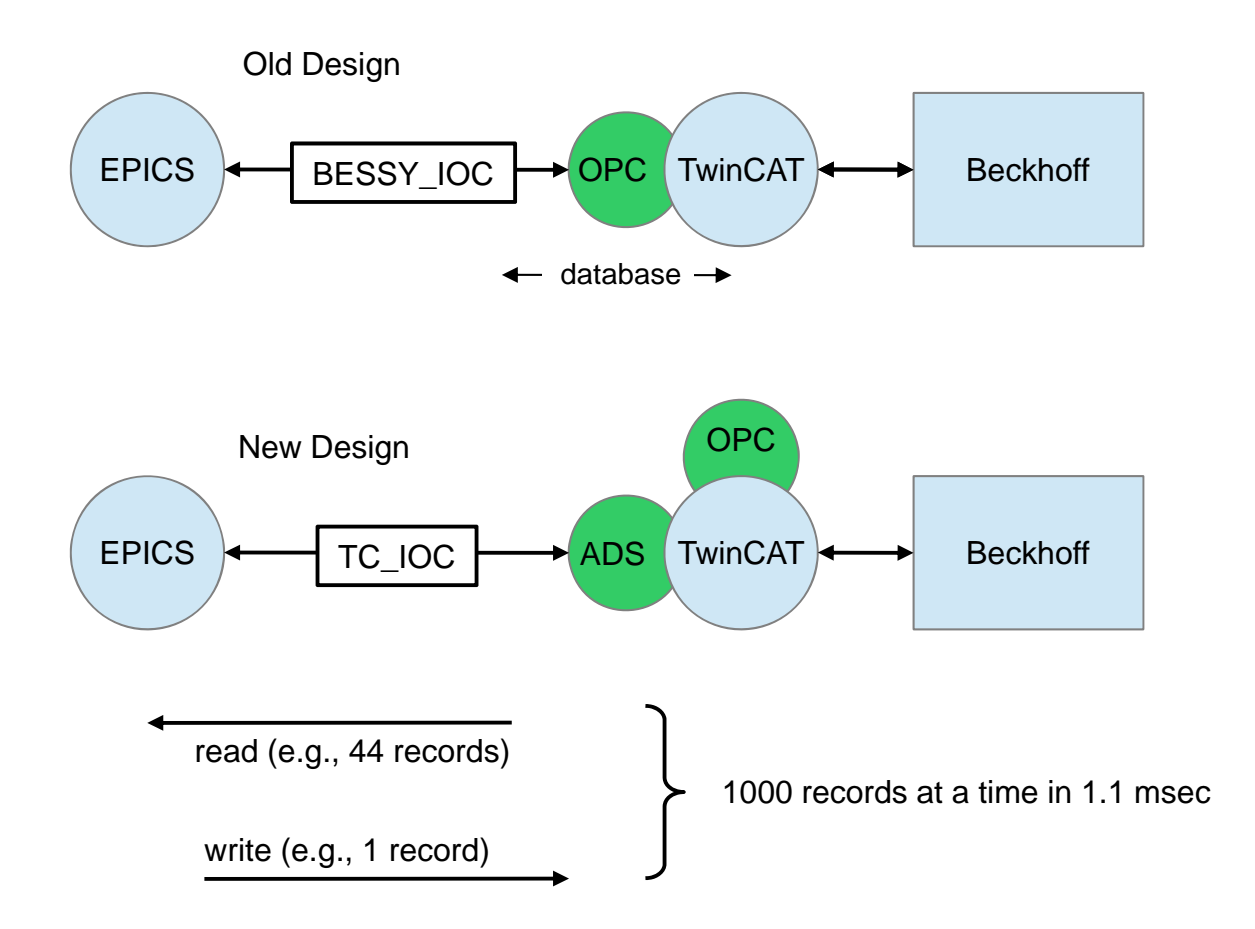

T1300690-v1, **TwinCAT EPICS IOC Documentation**

EPICS IOC Software Components

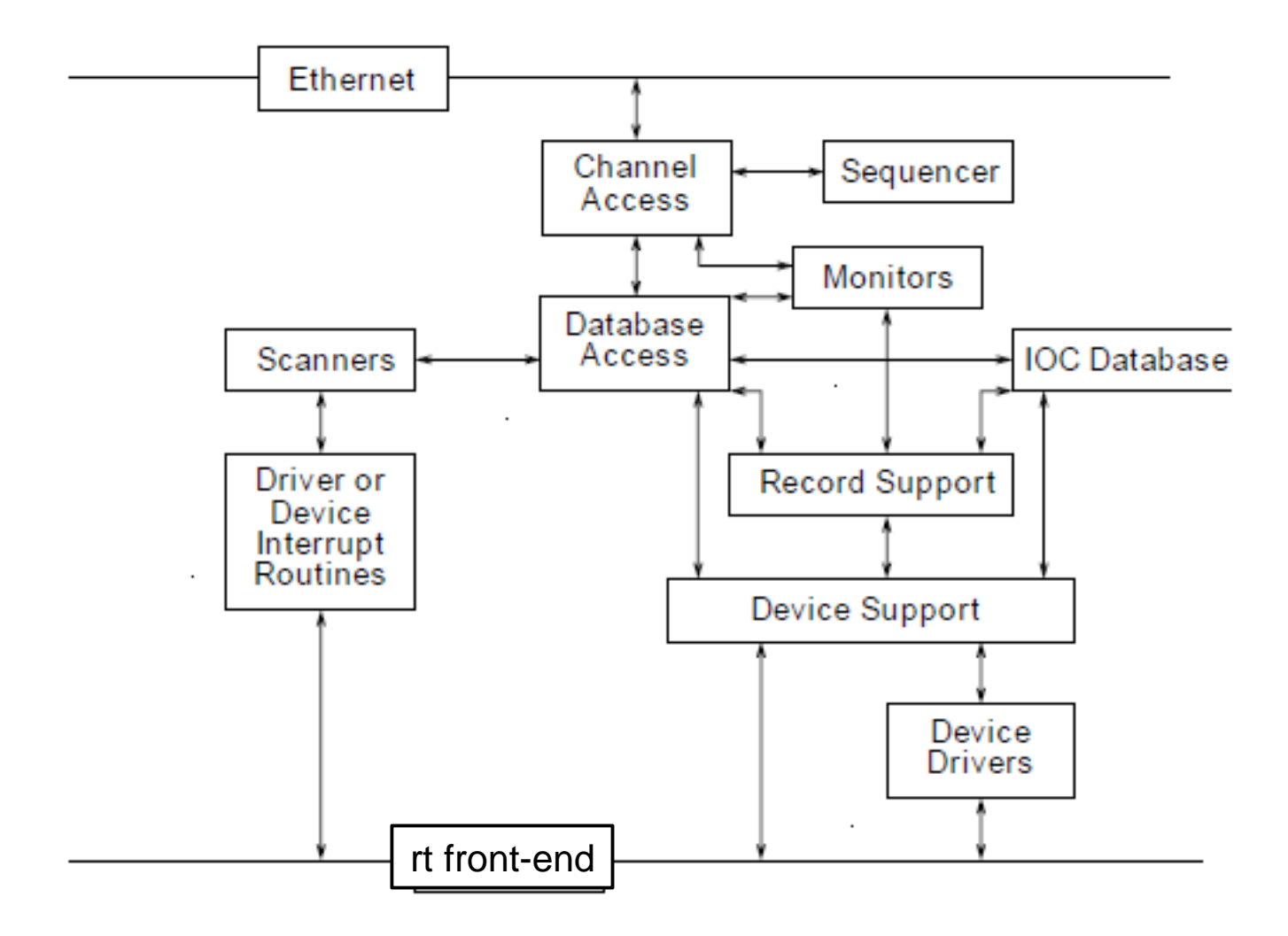

*we use the real time linux system created by Alex Ivanov*

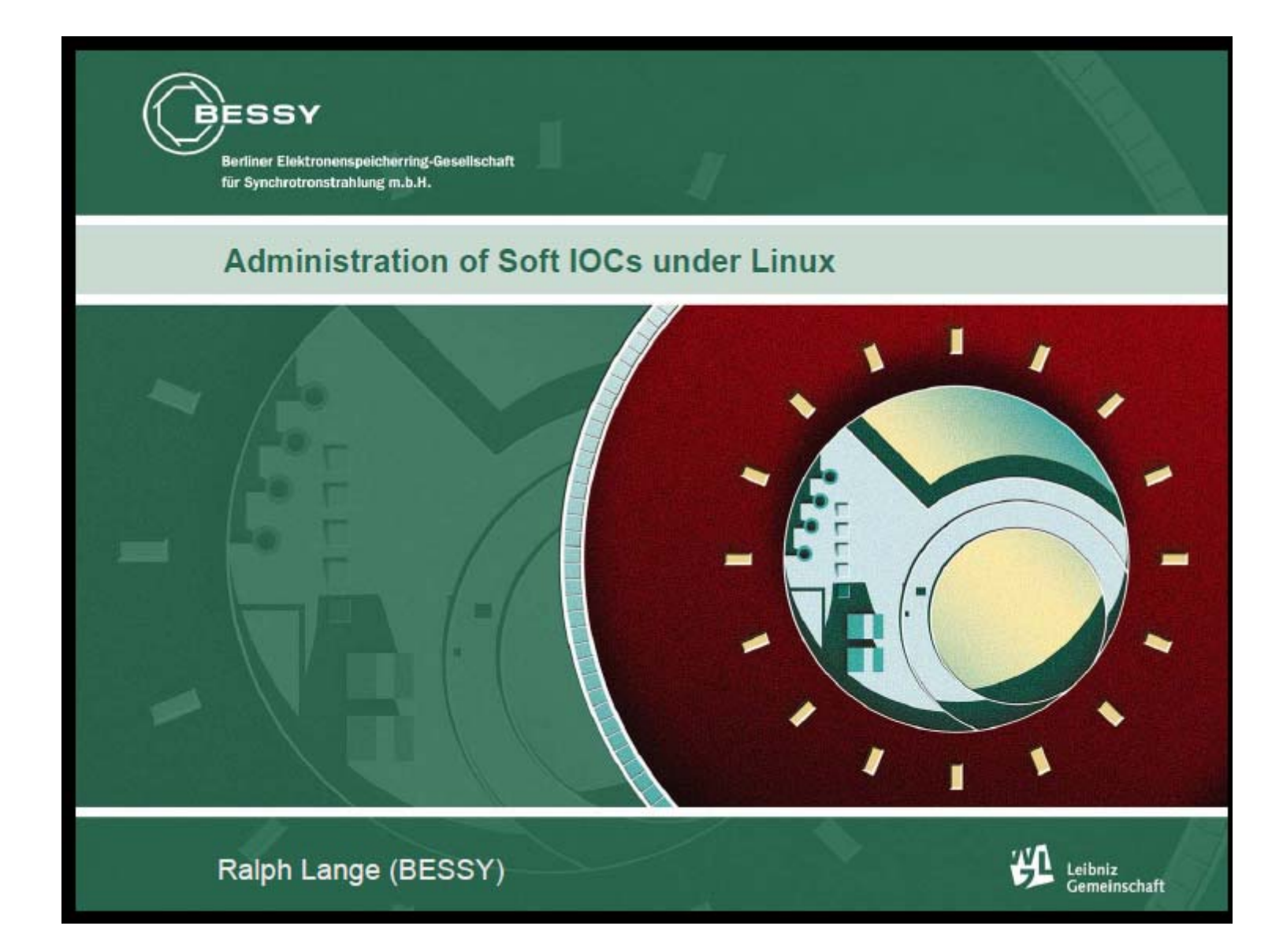

# **EPICS OPC Device Support**

Module Owner:

Carsten Winkler Support **Bernhard Kuner Author** 

**EPICS** 

This page is the home of the EPICS OPC Device Support module, which provides Device Support for the Windows platform to access variables located on an OPC server.

This site gives access to the software source code, information on other modules which are needed to install and run it, and documentation on the how to include and use it in your EPICS applications. Please email any comments and bug reports to the module owner who is responsible for coordinating development and releases.

## **Where to Find It**

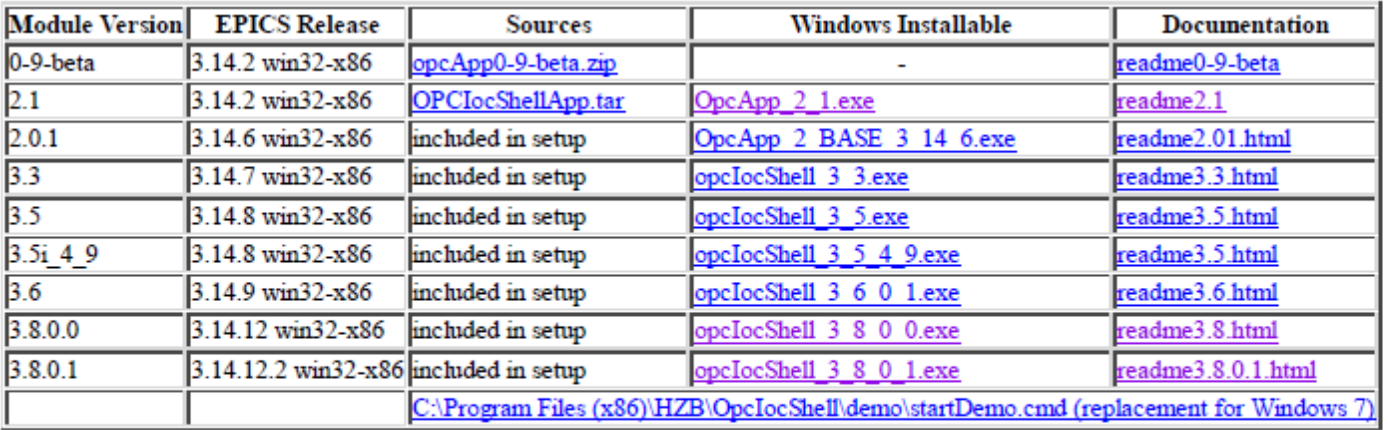

You can download the software directly from the links in the table below:

Last modified: Tue Jun 18 2011 Maintained by: Carsten Winkler <carsten.winkler@helmholtz-berlin.de>

TS6000 | TwinCAT ADS Communication Library **Overview** 

"TwinCAT ADS Communication Library" is a collection of all ADS components and is delivered with default TwinCAT installation. It enables to develop own application (e.g. visualization, scientific automation), which can communicate with TwinCAT devices (e.g. PLC, NC or IOdevices). Alternatively we provide the free of charge TC1000 | TC3 ADS Setup with all libraries and the ADS router, if you only need the ADS functionalties.

Components of "TwinCAT ADS Communication Library"

After installation these components will be available in folder "..\TwinCAT\AdsApi".

The ADS libraries are provided for following operating systems and technologies:

Windows (32-Bit/64-Bit)

TcAdsDll C/C++ Windows XP, Vista, 7, 8 ADS components (DLL / Header / Library) to create C/C++ applications ..\TwinCAT\AdsApi\TcAdsDll

http://infosys.beckhoff.com/english.php?content=../content/1033/tcadscomlib/html/tcadscomlib\_intro.htm&id=

# **IEC-1131 - The First Universal Process Control Language** INTRODUCTION

IEC-1131 is the first international standard for process control software. By using IEC-1131, a programmer can develop a control algorithm for a particular brand of controller, and import that same program to another brand with minimum modifications, primarily to process input/output subsystems.

## DESCRIPTION OF THE FUNDAMENTAL CONCEPTS OF IEC-1131

The basic principle of IEC-1131 is that a programmer can develop a control algorithm (referred to as a "Project") using any combination of five control languages; Instruction List, Structured Text, Ladder Diagram, Function Block Diagram, and Sequential Function Chart.

**EtherCAT** - Ethernet for Control Automation Technology - is an open high performance Ethernetbased fieldbus system. The development goal of EtherCAT was to apply Ethernet to automation applications which require short data update times (also called cycle times) with low communication jitter (for synchronization purposes) and low hardware costs.

# **Test system**

Hardware: Processor: Intel Xeon CPU X5650 Cores: 6 HT Threads: 12 Speed: 2.67GHz Mmeory: 12 GB; 2.99GB usable

Software: OS: Windows 7 Version: 32-bit operating system TwinCAT: 2.11

## **Speed tests**

TwinCAT *(test performed on 6/21/2013)*

This test was performed to see how much data we can read from TwinCAT

in a single request before overloading the system.

1 channel

**1.076ms** to read data

TwinCAT System Real Time Usage: was not monitored

1000 channels (~10kB)

**1.084ms** to read data out in one request

## **Speed tests continued**

**TwinCAT** *(test performed on 6/21/2013)*

This test was performed to see how much data we can read from TwinCAT in

**one request** before overloading the system.

1 channel

1.076ms to read data

TwinCAT System Real Time Usage: was not monitored

1000 channels (~10kB)

1.084ms to read data out in one request

TwinCAT System Real Time Usage: no noticeable change

3,200 channels (~30kB)

1.087ms to read data out in one request

TwinCAT System Real Time Usage: +1-2%

7,500 channels (~70kB)

1.099ms to read data out in one request

TwinCAT System Real Time Usage: +3-4%

15,000 channels (~150kB)

1.121ms to read data out in one request

TwinCAT System Real Time Usage: +4-5%

## **Speed Tests continued**

## **TwinCAT** *(test performed on 6/20/2013)*

This test was performed to see how generating **individual requests for each channel** can overload the TwinCAT system. In this example we specified the memory location for each channel, instead of requesting one large memory region as above. This method proved to be too taxing on the TwinCAT system, so we do not recommend using this mode. Compare to the above performance figures.

1000 channels

**1.306ms** to get data for all channels

TwinCAT System Real Time Usage: +20%

4000 channels

**1.483ms** to get data for all channels TwinCAT System Real Time Usage: +60-80%

**EPICS** record transfer *(test performed on 7/30/2013)* It takes ~1.33s to process 1,000,000 records Thus in a 10ms cycle it can process ~7500 records